# HOW TO PREPARE YOUR MEDIA For a peachy grade

This guide illustrates the different methods of preparing an editing project to send to DaVinci Resolve for colour grading.

Instructions are provided for:

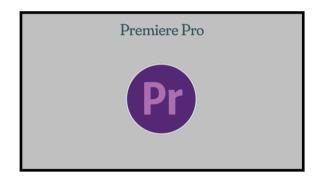

There are two stages to the procedure:

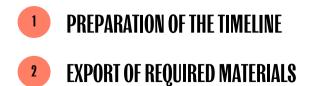

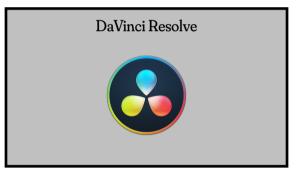

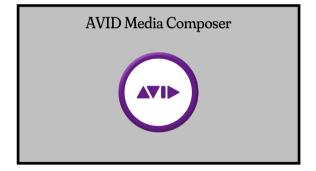

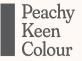

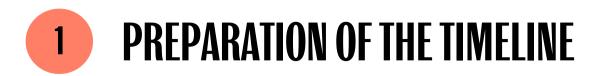

a) Flatten and tidy up the edit to remove any unnecessary clips. Ideally all video clips should be on one layer.

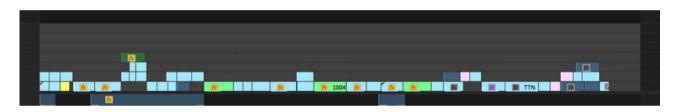

Turn this:

Into this:

|          | <u>10</u> |                     |
|----------|-----------|---------------------|
| <u>x</u> |           | e e da esta da esta |

#### b) Remove any unnecessary cuts of through-edits

Pr

Through-edits are shown as a cut with a "bowtie". They can be removed by simply selecting them and hitting delete. *Note: In the "Sequence" menu, "Show Through Edits" must be selected.* 

| 搅 253_0461.MXF [V] 🕻 | ] 🌠 253_0461.MXF [V] |
|----------------------|----------------------|
|                      |                      |

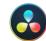

Through-edits are displayed as a dashed line. They can removed by simply selecting the cut and hitting delete.

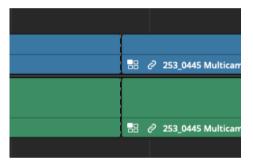

Through-edits (match-frame edits) are shown as small pale double dots.

| :         | LAMB0003 |
|-----------|----------|
| :01:d2:00 | 01:01:d3 |
| :         | LAMB0003 |

To delete all Match Frame Edits right-click on the black timecode bar above the timeline and select **Remove Match Frame Edits** 

|      | Add/Edit Title              |   |
|------|-----------------------------|---|
| 11   | Promote Titles              | • |
| 01:0 | Render                      | • |
|      | Mixdown                     | • |
|      | Audio Ducking               |   |
| 0003 | Show Sequence Map           |   |
| 0003 | Strip Silence from Sequence |   |
| 0003 | Remove Match Frame Edits    |   |
| ,003 | Select                      | • |

#### c) Flatten or commit any multi-cam clips

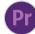

Select all clips on the timeline, right click on them and select **Multi-Camera > Flatten** 

| 00-00-30-00 00-00-4 | Ungroup<br>Synchronize<br>Merge Clips<br>Nest<br>Make Subsequence<br>Multi-Camera<br>Label<br>Speed/Duration<br>Scene Edit Detection<br>Audio Gain<br>Audio Gain                       | • | <ul> <li>Ar Volume</li> <li>Ar Volume</li> <li>Audio 2</li> <li>Ar Volume</li> <li>Ar Volume</li> <li>Bable</li> <li>Flatten</li> <li>Camera 1</li> <li>Camera 2</li> <li>Camera 3</li> <li>Camera 4</li> </ul> |
|---------------------|----------------------------------------------------------------------------------------------------|---|----------------------------------------------------------------------------------------------------|
| V]                  | Frame Hold Options<br>Add Frame Hold<br>Insert Frame Hold Segment<br>Field Options<br>Time Interpolation<br>Scale to Frame Size<br>Set to Frame Size<br>Adjustment Layer<br>Link Media | • |                                                                                                    |

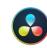

Select all clips on the timeline, right click on them and select **Flatten Multicam Clip** 

|  | New VFX Connect Clip                                      |           |             |   |
|--|-----------------------------------------------------------|-----------|-------------|---|
|  | Flatten Multicam Clip                                     |           |             |   |
|  | Copy<br>Remove Attributes                                 |           |             |   |
|  | Cut<br>Ripple Cut                                         | жx<br>企жx |             |   |
|  | Delete Selected<br>Ripple Delete                          |           |             |   |
|  | Enable Clip<br>Change Clip Duration                       | D<br>XD   |             |   |
|  | Change Clip Speed<br>Retime Controls<br>Retime Curve      | ЖR        |             | M |
|  | Normalize Audio Levels                                    |           |             |   |
|  | Clip Color                                                |           |             |   |
|  | Render Cache Fusion Output<br>Render Cache Color Output   |           |             |   |
|  | Conform Lock Enabled<br>Conform Lock with Media Pool Clip |           |             |   |
|  | Find In Media Pool<br>Duplicated Frames                   | ΓF        |             |   |
|  | Take Selector                                             |           | COLOR GROUP |   |

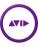

Simply right click on the sequence in the bin and select **Commit Multicam Edits** 

| Get Info<br>Sequence Report<br>Reveal File<br>Group<br>MultiGroup<br>AutoSync<br>AutoSeguence<br>Edit Group | • |
|----------------------------------------------------------------------------------------------------|---|
| Loop S <u>e</u> lected Clips                                                                                |   |
| Set Clip Color 🕨                                                                                            |   |
| Consolidate/Transcode<br><u>D</u> ecompose<br>Relin <u>k</u>                                                |   |
| Modify  Bulk Edit Find And Replace                                                                          |   |
| Commit Multicam Edits<br>Set column for selected clips                                                      |   |

- d) Remove any graphics, supers, titles, credits etc that are not required to be graded. These will be added back over the graded material in the online editing/mastering session.
- e) Finally, remove all audio material as it is not required for grading.

Your timeline is now prepared and you can continue on to exporting the required materials.

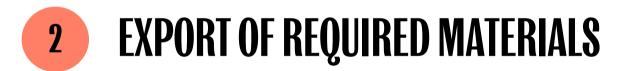

There are two different methods of exporting the required materials:

METHOD 1Media management/consolidation of media + XML/AAFMETHOD 2Exporting as a single "baked" video file + EDL

The reason you would choose one over the other is related to time, budget, source material and the intended final viewing platform. Speak to one of our team if you are unsure what is best for your project.

#### METHOD 1

#### Media management/consolidation of media + XML/AAF

a) Export a high quality MP4 "offline reference" video.

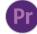

Select the sequence and select **File>Export>Media** Select **Format: H264** and **Preset: Match Source** - **High Bitrate.** Leave all the other settings as they are.

| <ul> <li>Export Settings</li> </ul> |                             |       |  |
|-------------------------------------|-----------------------------|-------|--|
| Match Sequer                        | ce Settings                 |       |  |
| Format:                             | H.264                       |       |  |
| Preset:                             | Match Source - High bitrate | 🕹 🌬 ( |  |

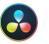

Navigate to the Delivery page then select the timeline to export in the menu above the viewer.

Select the **H.264 Master** Render Setting, browse to the file location, hit the **Add to Render Queue** button, then the **Start Render** button.

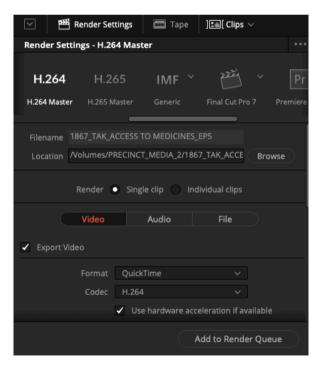

Select all tracks and place in and out points at the beginning and end of the sequence. Select the sequence then select **File>Output>Export to File** 

Hit the Options button at the bottom of the window then select **Export As: QuickTime Movie** Complete the Export Settings window as displayed here. Note, the Width and Height settings should match the source sequence.

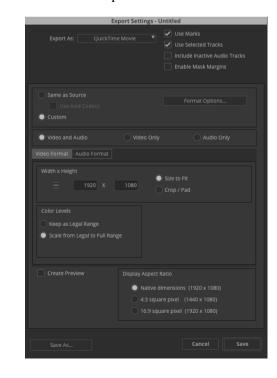

How to Prepare Your Media For a Peachy Grade v 1.2 Page 7 of 15

Then hit the **Format Options** button to display the **Movie Settings** window. This is where the video and audio settings are configured.

|                        | Movie Settings                                                                         |
|------------------------|----------------------------------------------------------------------------------------|
| Video                  |                                                                                        |
| Settings               | Compression: H.264<br>Quality: High                                                    |
| Filter                 | Frame reordering: yes<br>Encoding mode: multi-pass                                     |
| Size                   |                                                                                        |
|                        |                                                                                        |
| Allow Transc           | oding                                                                                  |
| Sound                  |                                                                                        |
| Settings               | Format: AAC<br>Sample rate: 44,100 kHz<br>Channels: Stereo (L R)<br>Bit rate: 192 kbps |
| ✓ Prepare for Interest | ernet Streaming                                                                        |
| Fast Start             | Settings                                                                               |
|                        | Cancel OK                                                                              |

Hit the **Settings** button in the upper Video section to display the **Standard Video Compression Settings** window. From here set the **Compression Type** to **H.264**, set the **Key Frames** to **Automatic** and **Restrict the Data Rate** to **16000kbits/sec.** 

| Standard Video C                                                                                 | Compression Settings                                                                        |
|--------------------------------------------------------------------------------------------------|---------------------------------------------------------------------------------------------|
| Compression Type: H.264                                                                          | ٥                                                                                           |
| Motion<br>Frame Rate: Current S fps<br>Key Frames:  Automatic<br>Every All<br>I Frame Reordering | Data Rate<br>Data Rate: Automatic<br>Restrict to 15000 kbits/sec<br>Optimized for: Download |
| Compressor<br>Quality<br>Least Low Medium High Best                                              | Preview                                                                                     |
| Encoding: • Best quality (Multi-pass)<br>Faster encode (Single-pass)                             |                                                                                             |
| 3)                                                                                               | Cancel                                                                                      |

How to Prepare Your Media For a Peachy Grade v 1.2 Page 8 of 15

Hit OK to return to the Movie Settings window then hit the Settings button in the Sound section. Change the **Format** to **AAC** then change the **Target Bit Rate** to **192 kbps.** 

| Format: AAC<br>Channels: Stereo (L R)<br>Rate: 44.100 $\diamondsuit$ kHz<br>Show Advanced Settings<br>Render Settings:<br>Quality: Normal $\circlearrowright$<br>MPEG-4 AAC Encoder Settings:<br>Encoding Strategy: Average Bit Rate $\circlearrowright$ |     |   |       |     |    |   |   |    |    |   |     |
|----------------------------------------------------------------------------------------------------|-----|---|-------|-----|----|---|---|----|----|---|-----|
| Rate: 44,100 © kHz  Show Advanced Settings  Render Settings: Quality: Normal ©  MPEG-4 AAC Encoder Settings:                                                                                                    |     |   |       |     |    |   |   |    |    |   |     |
| Show Advanced Settings Render Settings: Quality: Normal MPEG-4 AAC Encoder Settings:                                                                                                    | (L  |   |       |     |    |   |   |    |    |   |     |
| Render Settings:<br>Quality: Normal                                                                                                    |     |   |       |     |    | 3 | 0 | kН | lz |   |     |
| ·                                                                                                    | -   |   |       |     |    |   |   |    | ¢  |   |     |
| Encoding Strategy: Average Bit Rate ᅌ                                                                                                    | er  | i | ting  | js: |    |   |   |    |    |   |     |
|                                                                                                    | Ave | e | a Bit | Ra  | te |   |   |    | ٥  |   |     |
| Target Bit Rate: 192 ᅌ                                                                                                    | 19: |   |       |     |    |   |   |    | ٢  | k | cbp |

#### b) Media manage/consolidate media

### Ρι

Select Project Manager from the File menu. At the top of the window select the sequence to Media Manage. Set **Resulting Project** to **Collect Files and Copy to New Location**. In **Options** check **Exclude Unused clips**. Select a destination, then hit **OK** to commence Media Management.

|               |                                                                                                    | Project Ma | anager |                                                                                                    |
|---------------|----------------------------------------------------------------------------------------------------|------------|--------|----------------------------------------------------------------------------------------------------|
|               |                                                                                                    |            |        |                                                                                                    |
| 🗹 Davinci Gra | de Test                                                                                                    |            |        |                                                                                                    |
|               | and Copy to New Location<br>and Transcode<br>Individual Clips<br>DNaHR/DNMID MXF OP1a<br>Match Source - DNMID |            |        | Options Control Unused Clips Control Indiana 25 Frames Control Indiana 25 Frames Control Indiana Prover Rife Control Indiana Prover Rife Control Arte Billes to Match Clip Nunes Control Arte Billes to Match Clip Nunes Control Arte Billes to Match |
|               |                                                                                                    |            |        |                                                                                                    |
|               |                                                                                                    |            |        | Cancel OK                                                                                                    |

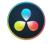

From the **File** menu select **Media Management**. Select **Timelines** at the top then **Copy** just below. **Browse** to a Media Destination, then Select the timeline to Media Manage.

Set to **Copy only used media files** and **Relink to new files.** 

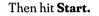

| Media Management                         |                        |            |          |  |
|------------------------------------------|------------------------|------------|----------|--|
|                                          |                        |            |          |  |
|                                          |                        |            |          |  |
|                                          | Timelines              |            |          |  |
|                                          |                        |            |          |  |
|                                          | Copy Trai              | nscode     |          |  |
|                                          |                        |            |          |  |
| Media Destination                        |                        |            |          |  |
|                                          |                        |            |          |  |
|                                          |                        |            |          |  |
|                                          |                        |            | Browse   |  |
| ✓ 1 out of 2 currentl                    | y selected             |            |          |  |
|                                          |                        |            |          |  |
| Master Timel                             | ine 🗸 Ti               | meline 1   |          |  |
| Copy only used n                         | nedia files            |            |          |  |
| Copy and trim us                         | ed media keeping 0     |            | andles   |  |
|                                          |                        |            |          |  |
|                                          |                        |            |          |  |
| Relink to new file                       | ierarchy after 0 🗘 let | /eis aeep  |          |  |
| <ul> <li>Relific to flew file</li> </ul> |                        |            |          |  |
|                                          |                        |            |          |  |
|                                          | rent Size              |            | New Size |  |
| 39.4                                     |                        | $\bigcirc$ | 39.4 GB  |  |
|                                          |                        |            |          |  |
|                                          |                        | Cancel     | Start    |  |
|                                          |                        |            |          |  |

If Media has been transcoded it will be necessary to relink all media to the source media. Close all bins, except for the one containing the sequence you want to relink.

Multi-select all the bins containing the original linked material in your project panel, then right-click to open in one bin window. In each of your bins, select all of the clips and change the clip colour.

Duplicate the sequence you are trying to relink, so that you have the original sequence still existing that is linked to the transcoded material. Open this new sequence in your record timeline, go to the hamburger menu and in the Clip Colour menu make sure "Source" is checked.

Go into the multi-bin window and select all of the linked clips bin by bin. Also verify that there are no other bins that contain unwanted clips selected. Right-click your duplicated sequence again, and select **Relink...** From the top of this window down, select **Selected items in ALL open bins**, set **Relink by** to **Timecode Start, Source Name** to **Name**, check **Ignore extension**, leave only **Video** checked in **Tracks to relink**, deselect **Create new sequence**, make sure **Allow relink across rates** is checked. Hit **OK**.

#### How to Prepare Your Media For a Peachy Grade v 1.2 Page 10 of 15

|                                                                                                    | R                     | elink                                             |  |  |
|----------------------------------------------------------------------------------------------------|-----------------------|---------------------------------------------------|--|--|
| Relink selected items to:                                                                                                    |                       |                                                   |  |  |
|                                                                                                    |                       |                                                   |  |  |
|                                                                                                    |                       |                                                   |  |  |
|                                                                                                    |                       |                                                   |  |  |
|                                                                                                    |                       |                                                   |  |  |
|                                                                                                    |                       |                                                   |  |  |
| Selected items in ALL of the selected items in ALL of the selected items in ALL of the selected items in the selected items in th |                       |                                                   |  |  |
| Allow relinkin                                                                                                    | g to offline items    |                                                   |  |  |
|                                                                                                    |                       |                                                   |  |  |
| Relink by:                                                                                                    |                       |                                                   |  |  |
| Original                                                                                                    |                       | The second of differences where the second second |  |  |
|                                                                                                    |                       |                                                   |  |  |
| Timecode<br>Start                                                                                                    |                       |                                                   |  |  |
|                                                                                                    |                       |                                                   |  |  |
| Name                                                                                                    |                       |                                                   |  |  |
| <ul> <li>Ignore extension</li> </ul>                                                                                                    |                       |                                                   |  |  |
|                                                                                                    |                       |                                                   |  |  |
|                                                                                                    |                       |                                                   |  |  |
| <ul> <li>Match case when comp</li> </ul>                                                                                                    |                       |                                                   |  |  |
| Video Parameters                                                                                                    |                       |                                                   |  |  |
|                                                                                                    |                       |                                                   |  |  |
|                                                                                                    |                       |                                                   |  |  |
|                                                                                                    |                       |                                                   |  |  |
|                                                                                                    |                       |                                                   |  |  |
|                                                                                                    |                       |                                                   |  |  |
|                                                                                                    |                       |                                                   |  |  |
|                                                                                                    |                       |                                                   |  |  |
| ✓ Video                                                                                                    |                       |                                                   |  |  |
| Create new sequence                                                                                                    | (1 sequence selected) |                                                   |  |  |
|                                                                                                    |                       |                                                   |  |  |

You should see all the clips in your timeline changing to the new clip source color as they relink to the originals as a verification of success.

Sometimes depending on circumstances and the transcoding workflow used, the **Source Name** may need to be adjusted.

## 

Once all the footage has been successfully relinked to the source material, place the sequence in a bin by itself and Select **Set Bin Display** from the hamburger menu. Ensure **Show Reference Clips** is checked. This will now display all of the clips used in the sequence in the bin. Select all the clips except the sequence, right click on them and select Consolidate/Transcode.

|                                                            | Consolidate/Transcode               |  |
|------------------------------------------------------------|-------------------------------------|--|
| Consolidate     Transcode                                  |                                     |  |
|                                                            |                                     |  |
| Target Drive(s)           Video and audio on same drive(s) |                                     |  |
| Video / Data                                               |                                     |  |
| PRECINCT MEDIA 1                                           |                                     |  |
|                                                            |                                     |  |
| PRECINCT_MEDIA_2<br>MEDIA                                  | Relink selected n                   |  |
| Macintosh SSD                                              | Consolidate all clips in a group ed |  |
|                                                            | Re-encode AVC long GOP media to     |  |
|                                                            |                                     |  |
|                                                            |                                     |  |
|                                                            |                                     |  |
|                                                            |                                     |  |
|                                                            |                                     |  |
|                                                            |                                     |  |
|                                                            |                                     |  |
|                                                            |                                     |  |
|                                                            |                                     |  |
|                                                            |                                     |  |
|                                                            |                                     |  |
|                                                            |                                     |  |
|                                                            |                                     |  |
| Application                                                |                                     |  |
|                                                            |                                     |  |
|                                                            |                                     |  |
|                                                            |                                     |  |
|                                                            |                                     |  |

In the Consolidate/Transcode window, ensure Consolidate is checked, Select a Target drive to consolidate the media to, then hit Consolidate. This will copy all the used media to the AvidMediaFiles folder on the target drive.

#### c) Export an .aaf or xml file

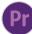

#### Select the sequence then select **Export > Final Cut Pro XML...** from the **File** menu.

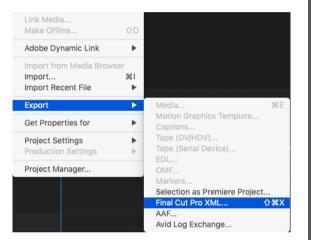

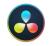

### Right click on the sequence and select **Timelines > Export > AAF / XML / EDL.**

|                                                      |                                                         |                                        |  | 01:00:00:00                            |
|------------------------------------------------------|---------------------------------------------------------|----------------------------------------|--|----------------------------------------|
| Timelines > Create New Timeline Using Selected Clips |                                                         | Timeline Settings<br>Starting Timecode |  |                                        |
|                                                      |                                                         |                                        |  |                                        |
|                                                      |                                                         |                                        |  |                                        |
|                                                      |                                                         | Export                                 |  | AAF / XML / EDL                        |
|                                                      |                                                         |                                        |  |                                        |
| Create Bin With Selected Clips<br>Remove Timeline 쇼  | Reconform From Bins<br>순 🐼 Reconform From Media Storage |                                        |  |                                        |
|                                                      |                                                         |                                        |  | ALE and CDL<br>Timeline Markers to EDL |
|                                                      |                                                         |                                        |  | Generate New AAF                       |
|                                                      |                                                         |                                        |  |                                        |
|                                                      |                                                         |                                        |  |                                        |
|                                                      |                                                         |                                        |  |                                        |
| Clear Poster Frame                                   |                                                         |                                        |  |                                        |
|                                                      |                                                         |                                        |  |                                        |

Select **FCPXML 1.9 Files (\*.fcpxml)** at the bottom of the save window and save the file.

How to Prepare Your Media For a Peachy Grade v 1.2  $$\rm Page\,12\,of\,15$$ 

Select all tracks and place in and out points at the beginning and end of the sequence. Select the sequence then select **Output>Export to File...** from the **File menu.** 

| Export Settings - Untitled                                                                                  |                                 |  |  |  |
|----------------------------------------------------------------------------------------------------|---------------------------------|--|--|--|
| Export As: AAF  V Use Marks AAF V Use Selecte AAF Edit Protocol Pro Tools 10/12 compatibility Enable Marks  | ed Tracks<br>ctive Audio Tracks |  |  |  |
| Include All Video / Data Tracks in Sequence Include Audio Tracks in Sequence All Track Video / Data Details |                                 |  |  |  |
| Export Method: Link to (Don't Export) Media                                                                 |                                 |  |  |  |
| Render Video Effects     Mixdown Video / Effects to V1     Transcode Video To: AVC-Intra                    |                                 |  |  |  |
| Media Destinations:<br>Video: Media Drive V<br>Data:                                                        |                                 |  |  |  |
|                                                                                                    |                                 |  |  |  |
| Save As                                                                                                    | Cancel Save                     |  |  |  |

Hit the options button at the bottom of the window and fill out the details as they are displayed here. Set **Export As:** to **AAF**, ensure **AAF Edit Protocol** and **Include all Video / Data Tracks in Sequence** are checked. Then **Save** the settings and **Save** the .aaf file.

How to Prepare Your Media For a Peachy Grade v 1.2 Page 13 of 15

### METHOD 2 Exporting as a single "baked" video file + EDL

Ensure all colour corrections/LUTS or effects are removed from all clips. Also, multi-layer composites and effects must be decomposed and each clip placed after the end of the program, displayed at full resolution. These composites can then be recomposed with the graded material post grade.

#### a) Export an online quality video of the timeline

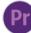

Right click on the sequence and select **Export Media** 

Set the **Format** to **QuickTime** and the **Preset** to **Apple ProRes 422 HQ**.

If high quality cameras such as Alexa, RED or BlackMagic are used then set the **Preset** to **Apple ProRes 4444**.

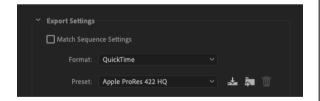

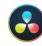

Navigate to the Delivery page then select the timeline to export in the menu above the viewer. Select the **ProRes Master** Render Setting, browse to the file location, hit the **Add to Render Queue** button, then the **Start Render** button. If high quality cameras such as Alexa, RED or BlackMagic are used then set the **Type** to **Apple ProRes 4444**.

| Render Set                    | tings - ProR | es Master   |           |                |          |           |
|-------------------------------|--------------|-------------|-----------|----------------|----------|-----------|
| ProRes                        | H.20         | 54 H        | 1.265     | IMF            | چ<br>خ   | 12        |
| ProRes Maste                  | er H.264 M   | aster H.26  | 55 Master | Generic        | Final    | Cut Pro   |
|                               | Untitled Seq |             |           |                |          |           |
| Location                      | /Volumes/PF  | ECINCT_ME   | DIA_2/170 | 2_SBS DEST     | Browse   | >         |
|                               | Render       | Single clip | ) 🔿 Ind   | lividual clips |          |           |
|                               | Video        | Aud         | lio       | File           |          | _         |
| <ul> <li>Export Vi</li> </ul> | deo          |             |           |                |          | -         |
|                               | Format       | QuickTime   |           |                |          |           |
|                               | Codec        | Apple ProR  | les       |                |          |           |
|                               | Туре         | Apple ProR  | es 422 HC | 2 V            |          |           |
|                               |              |             | <b>A</b>  | dd to Rend     | er Queue | $\supset$ |

Select all tracks and place in and out points at the beginning and end of the sequence. Select the sequence then select **Output>Export to File...** from the **File menu.** 

|                       | AMA File Export               |
|-----------------------|-------------------------------|
|                       | 🖌 Use Marks                   |
|                       | ✓ Use Selected Tracks         |
| Export As: MXF OP1a 🔻 | Include Inactive Audio Tracks |
|                       | Enable Mask Margins           |
|                       | Render Unrendered Effects     |
| ⊽ Video               |                               |
| Video compression     | DNxHD HQX 🔻                   |
|                       |                               |
| ▼ Audio               |                               |
|                       | РСМ                           |
| Sampling rate         | 48000 Hz 🔻                    |
| Bits per sample       |                               |
| Mix                   |                               |
|                       | Stereo                        |
|                       |                               |
|                       | Direct Out                    |
| Interleaved           |                               |
|                       |                               |
| Save As Save Profile  | Cancel Save                   |

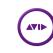

Hit the options button at the bottom of the window and fill out the details as they are displayed here.

Set **Export As:** to **MXF OP1a** and set **Video Compression** to either **DNxHD HQX** for HD projects or **DNxHR HQX** for 2K, 4K and 8K projects. Set the audio settings to **Mix Stereo** and check **Interleaved**.

Then **Save** the settings and **Save** the .mxf file.

## 2 EXPORT OF REQUIRED MATERIALS DELIVERY CHECKLIST

#### **METHOD1**

Media management/consolidation of media + XML

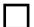

.aaf or .xml file

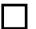

MP4 or Quicktime reference movie

Folder of all the media managed/consolidated material

#### **METHOD 2**

Exporting as a single "baked" video file + EDL

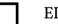

EDL file

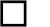

High quality movie export